<u> グーグルフォームによる欠席等連絡について - -</u>

## ~スマホ、タブレット等から入力・送信が可能です~

1. お手持ちのスマートフォン、タブレット等の端末から右下 QR コードを読み取り 「葉山中欠席等連絡フォーム」へ

(URL https://forms.gle/XLEYp9eZr4z7VWoC9 からの入力も可)

※イラスト内のコードは無効です。

2. 必要項目を入力·選択

- ・生徒名
- ・保護者連絡先(緊急用電話番号)
- ・学年 ※選択
- ・学級 ※選択
- ・連絡内容 ※欠席、遅刻、早退等から選択
- ・連絡内容の理由 ※発熱等から選択
- ・欠席等の日 ※本日またはその他入力
- ・備考 ※必要に応じて入力
- フォーム画面は右にあります。
- (機器によって幅などのイメージが変わります)
- 3. 送信 (忘れずにクリックください)

以上で連絡となります

送信後は、入力画面に戻ります。

その他

- ※ 8:15に確認を行いますので、それまでに送信ください。
- ※ 確認の必要があると判断した内容があれば、折り返しお電話をさせていただく場合があります。
- ※ 一度利用したフォームは、登録することもできます。

例) アンドロイドの場合 利用したフォームから : クリックでホーム画面へ追加を選択すれば、 次回より登録したものから連絡フォームに入れます。

- ※ 葉山中欠席等連絡フォームへの QR コードは、本校ホームページからも表示できます。
- ※ 電話の通話可能時間以外も利用可能です。

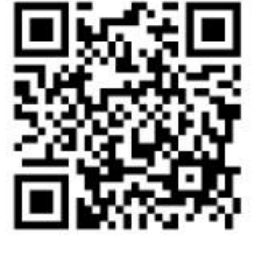

項目は以下の通りです。 このコードを読み取ってください

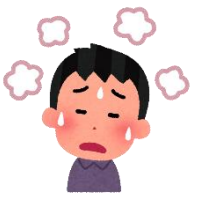